# **PlateSpin Migrate 12.2.2** リリースノート

2018 年 4 月

# $\Box$ MICRO

PlateSpin Migrate 12.2.2 には、新機能と機能の改善が含まれており、既知の問題もいくつか解決さ れています。サービスパックには、PlateSpin Migrate 12.2.1 リリース以降にリリースされたすべて のパッチおよびホットフィックスが含まれています。

[この製品のマニュアルは、](https://www.netiq.com/documentation/platespin-migrate-12-2-2)PlateSpin Migrate 12.2.2 マニュアルの Web サイト (https:// www.netiq.com/documentation/platespin-migrate-12-2-2) に HTML 形式と PDF 形式で用意されてい ます。

この製品には、文書化されていないユーティリティが付属しています。これはテクニカルサポート チームが問題の診断または解決を行う際に使用します。

- ◆ 1[ページのセクション](#page-0-0) 1「新機能」
- ◆ 7 ページのセクション 2 [「非推奨となった機能」](#page-6-0)
- ◆ 7 [ページのセクション](#page-6-1) 3「既知の問題」
- ◆ 12 [ページのセクション](#page-11-0) 4「解決された問題」
- 17 ページのセクション 5「PlateSpin Migrate [のインストールまたは更新」](#page-16-0)
- ◆ 17 [ページのセクション](#page-16-1) 6「ライセンス情報」
- ◆ 18 [ページのセクション](#page-17-0) 7「以前のリリース」
- 18 [ページのセクション](#page-17-1) 8「Micro Focus への連絡方法」
- 18 [ページのセクション](#page-17-2) 9「保証と著作権」

# <span id="page-0-0"></span>**1** 新機能

PlateSpin Migrate 12.2.2 には、複数の新機能および機能の改善が含まれています。

これらの改善の多くは、お客様から直接ご提案いただいたものです。皆様の貴重なお時間とご意見 [に感謝いたします。弊社の製品が皆様のご期待に添えるよう、引き続きお力添えを賜りたく存じま](https://forums.novell.com/forumdisplay.php/1337-Platespin-Migrate) [す。フィードバックは当社オンラインコミュニティ「](https://forums.novell.com/forumdisplay.php/1337-Platespin-Migrate)Micro Focus Forums」の PlateSpin Migrate フォーラム (https://forums.novell.com/forumdisplay.php/1337-Platespin-Migrate) からお寄せ ください。こちらのコミュニティには、製品情報、ブログ、役立つリソースへのリンクなども掲載 されています。

- 2 ページのセクション 1.1「[PlateSpin Migrate Server](#page-1-0) ソフトウェア」
- 3 ページのセクション 1.2「[PlateSpin Migrate Client](#page-2-0) ソフトウェア」
- 3 [ページのセクション](#page-2-1) 1.3「Azure の PlateSpin Migrate イメージ」
- 3 ページのセクション 1.4[「サポートされる構成」](#page-2-2)
- 6 [ページのセクション](#page-5-0) 1.5「PlateSpin ISO」
- 7 ページのセクション 1.6「PlateSpin [環境設定パラメータ」](#page-6-2)
- 7 [ページのセクション](#page-6-3) 1.7「セキュリティ」

# <span id="page-1-0"></span>**1.1 PlateSpin Migrate Server** ソフトウェア

PlateSpin Migrate 12.2.2 には、PlateSpin Migrate Server ホストコンポーネント用の次の改善点が含 まれます。詳細については、『インストールおよびアップグレードガイド』の「System Requirements for PlateSpin Server」を参照してください。

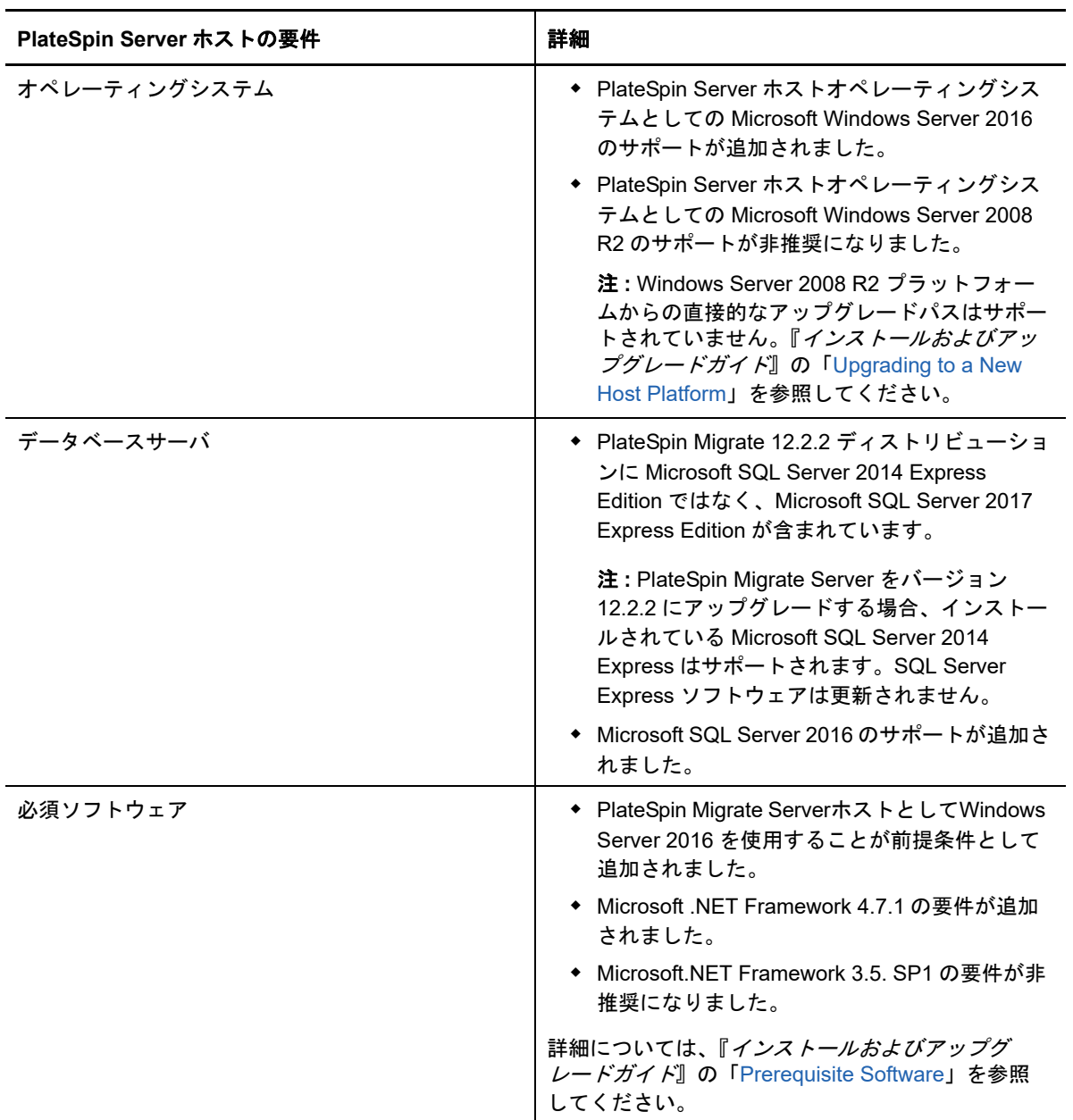

### <span id="page-2-0"></span>**1.2 PlateSpin Migrate Client** ソフトウェア

PlateSpin Migrate 12.2.2 には、PlateSpin Migrate Client ホストコンポーネント用の次の拡張機能が 含まれます。詳細については、『インストールおよびアップグレードガイド』の「System Requirements for PlateSpin Migrate Client」を参照してください。

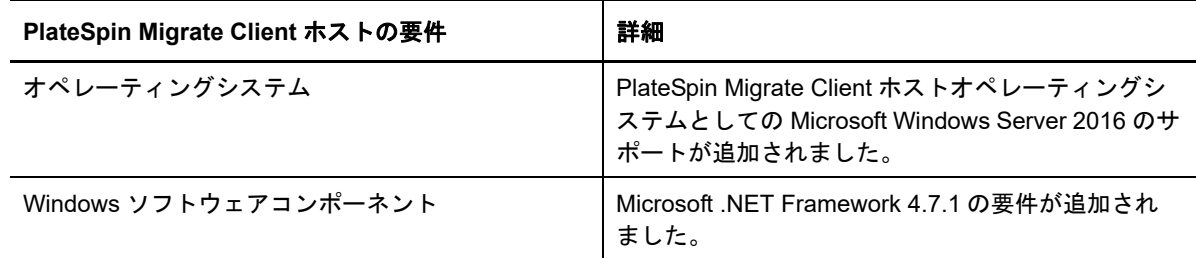

#### <span id="page-2-1"></span>**1.3 Azure** の **PlateSpin Migrate** イメージ

PlateSpin Migrate 12.2.2 には、Azure Marketplace および Azure China Marketplace にある PlateSpin Migrate イメージ用の次の拡張機能が含まれます。

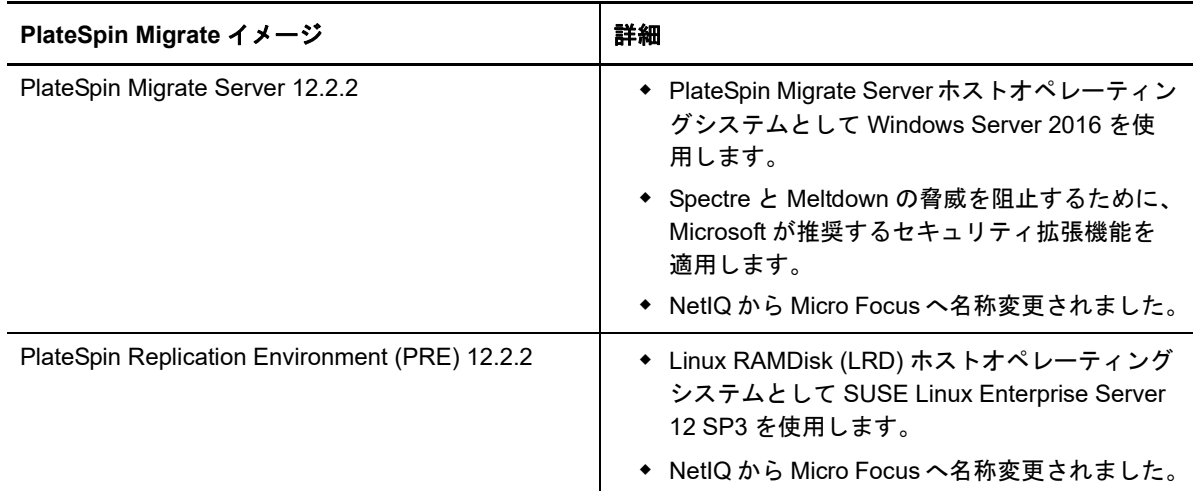

#### <span id="page-2-2"></span>**1.4** サポートされる構成

PlateSpin Migrate 12.2.2 では、ソースワークロードとターゲットコンテナに対するサポートが強化 されています。

- 4 [ページのセクション](#page-3-0) 1.4.1「サポートされる Windows のワークロード」
- 4 [ページのセクション](#page-3-1) 1.4.2「サポートされる Linux のワークロード」
- 5 ページのセクション 1.4.3[「サポートされるターゲットプラットフォーム」](#page-4-0)
- 6 [ページのセクション](#page-5-1) 1.4.4「MPIO のサポート」

#### <span id="page-3-0"></span>**1.4.1** サポートされる **Windows** のワークロード

[サポートされるターゲットプラットフォームで](#page-4-0)説明されているとおり、PlateSpin Migrate 12.2.2 で は新しいターゲット仮想化プラットフォームで Windows ワークロードをサポートしています。サ ポートされる Windows ワークロードに関する詳細および注意事項については、『ユーザガイド』の 「サポートされる構成」を参照してください。

#### <span id="page-3-1"></span>**1.4.2** サポートされる **Linux** のワークロード

[サポートされるターゲットプラットフォームで](#page-4-0)説明されているとおり、PlateSpin Migrate 12.2.2 で は新しいターゲット仮想化プラットフォームで Linux ワークロードをサポートしています。サポー トされる Linux ワークロードに関する詳細および注意事項については、『ユーザガイド』の「サポー トされる構成」を参照してください。

PlateSpin Migrate 12.2.2 では、次の Linux ワークロードのサポートが追加されています。プリコン パイル済みの blkwatch ドライバについては、『ユーザガイド』の「ディストリビューションのリス ト」を参照してください。

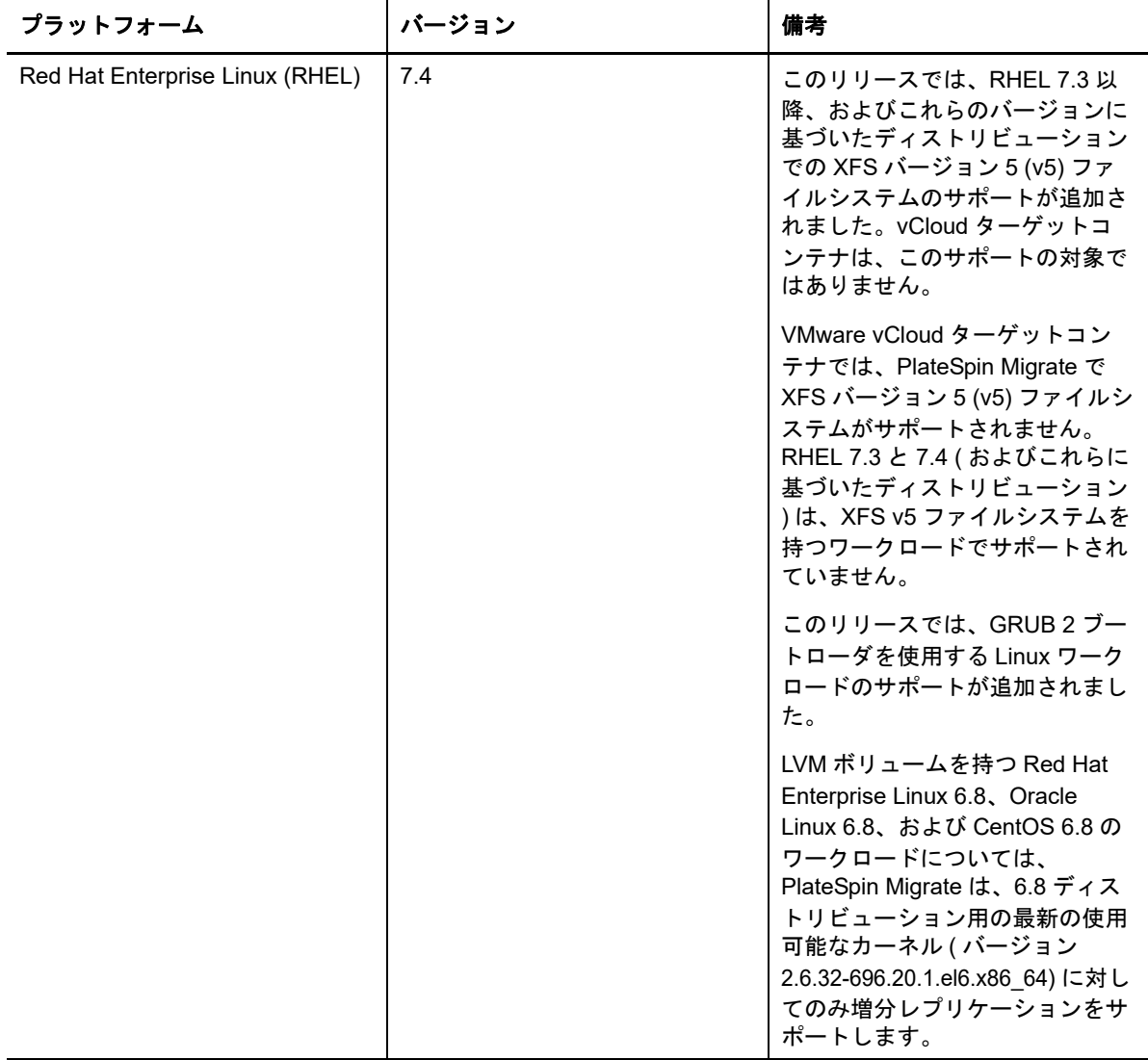

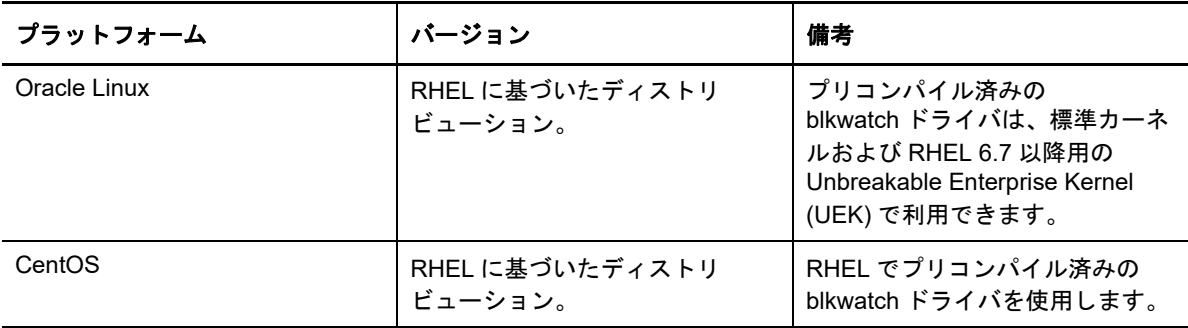

#### <span id="page-4-0"></span>**1.4.3** サポートされるターゲットプラットフォーム

PlateSpin Migrate 12.2.2 では、次のターゲットプラットフォームのサポートが追加されています。 サポートの詳細については、『ユーザガイド』の「サポートされる構成」を参照してください。

#### ターゲット仮想化プラットフォーム

サポートされるターゲット仮想化プラットフォームに関する詳細および注意事項については、『ユー ザガイド』の「サポートされるターゲット仮想化プラットフォーム」を参照してください。

#### **VMware**

- VMware vCenter 6.5 U1
- VMware ESXi 6.5 U1
- $\bullet$  vSAN 6.6
- **Microsoft Hyper-V**
	- Windows Server 2016 Hyper-V
		- Migrate Client は、Windows および Linux ワークロードの Windows Server 2016 Hyper-V への自動マイグレーションまたは半自動マイグレーションをサポートします。
		- ソースワークロードに存在するファームウェアの種類に関係なく、Windows ワーク ロードは BIOS ワークロードとしてマイグレートされます。詳細については、 「Windows ワークロードを UEFI [ベースのターゲットとして](#page-8-0) Microsoft Windows Server 2016 Hyper-V [にマイグレートできない](#page-8-0)」を参照してください。
- **KVM**
	- RHEL 7.4 KVM
	- KVM へのマイグレーションのサポートは、RHEL 7.4 より前のバージョンでは非推奨にな りました。
- **Citrix XenServer**
	- Citrix XenServer 7.3
	- Citrix XenServer 6.5 以前のバージョンのサポートが非推奨になりました。

#### ターゲットクラウドプラットフォーム

サポートされるターゲットクラウドプラットフォームに関する詳細および注意事項については、 『*ユーザガイド*』の「サポートされるターゲットクラウドプラットフォーム」を参照してください。

- **Amazon Web Services**
	- ◆ AWS から Azure への VM のクラウド間自動マイグレーションをサポート。『ユーザガイド』 の「Prerequisites for Migration from AWS to Azure」を参照してください。
		- 拠点 (AWS、Azure、データセンター ) 間の通信にサイト間 VPN 接続は必要ありませ ん。
		- インターネットアクセスとパブリック IP アドレスは必要です。
		- Azure に展開されている Migrate Server にソース AWS VM を登録するために Migrate Agent を使用します。
	- AWS へのマイグレーション中に EBS ボリュームを暗号化するオプション。
- **Microsoft Azure**
	- ◆ AWS から Azure への VM のクラウド間自動マイグレーションをサポート。『ユーザガイド』 の「Prerequisites for Migration from AWS to Azure」を参照してください。
		- Azure で Migrate Server が必要です。
		- ◆ インターネットへのアクセスが必要です。
		- Migrate Web インタフェースを使用して、登録済みのソース AWS VM のクラウド間自 動マイグレーションを設定します。
		- Azure のターゲット VM の AWS ツールを自動的に削除します。

#### **VMware vCloud Director**

VMware vCloud Director 8.20

#### <span id="page-5-1"></span>**1.4.4 MPIO** のサポート

PlateSpin Migrate 12.2.2 では、SAN ディスクのみを備えた次のワークロード上のファイバチャネル (FC) SAN に対する Multipath I/O (MPIO) のサポートが追加されています。ワークロードは SAN ディスクからブートする必要があります。MPIO では、ローカルディスクと SAN ディスクの 混在はサポートされていません。

◆ Red Hat Enterprise Linux 6.8

『ユーザガイド』の「Multipath I/O」を参照してください。「[PlateSpin ISO](#page-5-0)」も参照してください。

### <span id="page-5-0"></span>**1.5 PlateSpin ISO**

このリリースでは、PlateSpin ISO は Linux RAMDisk (LRD) で SUSE Linux Enterprise Server 12 SP3 を使用しています。ISO ファイルによって、次の機能が追加されます。

- 64 ビットワークロードのマイグレーションのサポート。
- FCoE または MPIO ( あるいはその両方 ) を必要に応じて使用するためのブートオプション。
- LinuxワークロードにおけるGRUB 2 (Grand Unified Bootloaderバージョン2)ブートのサポート の追加。
- 対応する設定に基づいた XFS v5 ファイルシステムのサポートの追加。詳細については、「[サ](#page-3-1) ポートされる Linux [のワークロード」](#page-3-1)を参照してください。

SLES 11 SP4 に基づいた PlateSpin ISO は、32 ビットワークロードのマイグレーションに使用でき ます。

『ユーザガイド』の「PlateSpin ISO イメージのダウンロード」を参照してください。

# <span id="page-6-2"></span>**1.6 PlateSpin** 環境設定パラメータ

PlateSpin Migrate 12.2.2 の PlateSpin 設定ツールには、次のパラメータが追加されています。

 **RemoveVMwareDevicesAtCutover:** PlateSpin 設定パラメータ RemoveVMwareDevicesAtCutover は、正常にカットオーバーした後でフロッピードライブを取り 外すかどうかを制御します。デフォルト値は[**False**]で、VM には接続しないものの、余分な フロッピードライブをアタッチしたままにします。この値を[**True**]に設定すると、カット オーバー時における余分なフロッピードライブの取り外しを必須にすることができます。この 取り外しプロセスによって、ゲスト OS はいったんシャットダウンされてから再起動されま す。この再起動は必須です。

### <span id="page-6-3"></span>**1.7** セキュリティ

PlateSpin Migrate 12.2.2 では、PlateSpin Server 用の TLS 1.2 接続のサポートが追加されています。

企業内におけるその他の Windows サーバの場合と同様に、PlateSpin Migrate Server ホストと PlateSpin Migrate Client ホストについても、ベストプラクティスとしてセキュリティ脆弱性に対応 するパッチを適用する必要があります。

Micro Focus は、サイドチャネル分析の脆弱性を認識しています。これは、CVEs 2017-5715、 2017-5753、2017-5754 で説明されており、Meltdown および Spectre と呼ばれています。現在の推 奨アクションは、Azure の PlateSpin Server イメージに適用済みです。PlateSpin ホストの Windows オペレーティングシステムについては、Microsoft が推奨するとおり、脅威に対応するセ キュリティ更新を引き続き適用していくことを強くお勧めします。詳細については、ベンダ固有の ドキュメントを参照してください。

# <span id="page-6-0"></span>**2** 非推奨となった機能

PlateSpin Migrate 12.2.2 では、次の機能がサポートされなくなりました。

- Windows Server 2008 R2 上での PlateSpin Migrate Server のインストールまたはアップグレー ド。
- SUSE Linux Enterprise Server 12 SP3に基づいたPlateSpin ISOでKVMがサポートされていない 場合、Red Hat Enterprise Linux 7.3 以前のバージョン上にあるターゲット VM へのマイグレー ション。
- Citrix XenServer 6.5 以前のバージョン上にあるターゲット VM へのマイグレーション。

# <span id="page-6-1"></span>**3** 既知の問題

Micro Focus は、弊社の製品が企業のソフトウェアニーズを満たす高品質のソリューションを提供 [できるように、常に努力しています。次の問題は、現在調査中です。問題についてさらにサポート](http://www.microfocus.com/support-and-services) [が必要な場合は、](http://www.microfocus.com/support-and-services)Micro Focus のサポートサービス (http://www.microfocus.com/support-andservices) にお問い合わせください。

以前のリリースでの既知の問題については、「[以前のリリース」](#page-17-0)を参照してください。

- ◆ 8 ページのセクション 3.1[「インストールまたはアップグレードに関する既知の問題」](#page-7-0)
- **◆ 8 ページのセクション 3.2「Hyper-V [へのマイグレーションに関する既知の問題」](#page-7-1)**
- 10 ページのセクション 3.3「KVM [へのマイグレーションに関する既知の問題」](#page-9-0)
- 10 ページのセクション 3.4「VMware [へのマイグレーションに関する既知の問題」](#page-9-1)
- 11 [ページのセクション](#page-10-0) 3.5「一般的な問題」

# <span id="page-7-0"></span>**3.1** インストールまたはアップグレードに関する既知の問題

#### **3.1.1 Windows Server 2012 R2** での **PlateSpin Server** のインストールまたはアップグ レードが **Symantec Endpoint Protection** によってブロックされる

問題 **:** Windows Server 2012 R2 サーバが Symantec Endpoint Protection によって保護されている場 合、Symantec プロアクティブ脅威防止 / ウィルスとスパイウェアの対策ポリシーの一部である SONAR によって、PlateSpin Server のインストール / アップグレードファイルが誤って隔離される ことがあります。( バグ 1080782)

解決策 **:** 次のいずれかの操作を実行します。

- PlateSpin Server をインストールまたはアップグレードする際には、Symantec Endpoint Protection を無効にします。
- PlateSpinインストール/アップグレードファイルの抽出先フォルダをSONARの検出対象から外 します。%TEMP% フォルダはデフォルトの抽出先です。Symantec の Web サイトの 「*Managing SONAR*」を参照してください。

#### **3.1.2 Windows 2008 R2** で実行されている **PlateSpin Server** にアップグレードを適用で きない

問題 **:** PlateSpin Migrate 12.2.2 は、Windows 2008 R2 で実行されている PlateSpin Server の直接的 なアップグレードをサポートしていません。

解決策 **:** データベースをエクスポートしてから、サポートされている Windows Server プラット フォームに Migrate Server を展開できます。『*インストールおよびアップグレードガイド*』の 「Upgrading to a New Host Platform」を参照してください。

#### <span id="page-7-1"></span>**3.2 Hyper-V** へのマイグレーションに関する既知の問題

#### **3.2.1** 半自動 **(X2P)** マイグレーションを使用して **Linux** ワークロードを **Hyper-V** のター ゲット **VM** にマイグレートできない

問題 **:** ジョブネットワーク設定で、データ転送中のデータ圧縮を許可する[圧縮を有効にする]オプ ションが選択されている場合、半自動 (X2P) ワークフローを使用して Linux ワークロードをター ゲット VM にマイグレートしても、次のエラーによりマイグレーションジョブが失敗します。( バグ 1089276)

Message Exception happened in Compressor Decompressor: Compressor::RunDecompressor(). ( コンプレッ サのデコンプレッサでメッセージ例外が発生しました : Compressor::RunDecompressor()。)

解決策 **:** 半自動 (X2P) ワークフローを使用して Linux ワークロードをターゲット VM にマイグレー トする前に、[ジョブ環境設定]ウィンドウの[ネットワーク]セクションで[圧縮を有効にする] オプションを選択解除します。

#### <span id="page-8-0"></span>**3.2.2 Windows** ワークロードを **UEFI** ベースのターゲットとして **Microsoft Windows Server 2016 Hyper-V** にマイグレートできない

問題 **:** UEFI または BIOS の Windows ワークロードを Windows Server 2016 Hyper-V ターゲットに マイグレートする場合、[Hyper-V 仮想マシン設定]ダイアログの仮想マシンのジェネレーションタ イプはデフォルトで[ジェネレーション **1**]に設定されますが、このジェネレーションタイプを編集 することはできません。( バグ 1087212)

解決策 **:** なし。Migrate Client は、Windows Server Hyper-V 2016 へのマイグレート時に UEFI 間ま たは BIOS から UEFI への Windows 変換をサポートしていません。ソースアーキテクチャとは関係 なく、ターゲットワークロードは BIOS アーキテクチャとして展開されます。

『ユーザガイド』の「Planning for Migration to Microsoft Hyper-V」を参照してください。

#### **3.2.3 Windows** ワークロードを **Windows Server 2016 Hyper-V** のターゲット **VM** にマ イグレートする際に、**Hyper-V** 統合サービスのインストールを促す警告メッセージ が表示される

問題 **:** Windows Server 2008 SP2 または Windows Server 2008 R2 のソースワークロードを Microsoft Windows Server 2016 Hyper-V にマイグレートする際に、Migrate で C:\Windows\system32\vmguest.iso ファイルを使用して Hyper-V 統合サービスドライバを Hyper-V の ターゲット VM にインストールできない場合、次のジョブ警告メッセージが表示されます。

"InstallHyperVIntegrationServices" (Failed: Non-Critical Error) (「InstallHyperVIntegrationServices」( 失敗 : 重 要でないエラー ))

マイグレーションは正常に完了しますが、ターゲット VM に Hyper-V 統合サービスが自動インス トールされることはありません。( バグ 1084987)

解決策 **:** PlateSpin Migrate Client は、マイグレーション中に Hyper-V ホスト上の C:\Windows\system32\vmguest.iso ファイルを使用してゲスト VM に Hyper-V 統合サービスをインス トールします。しかし、Windows Server 2016 Hyper-V には C:\Windows\system32\vmguest.iso ファイ ルが存在しません。Hyper-V 2016 では、ゲスト VM のドライバ管理に別の方法が使用されるからで す。

この問題の解決策として、次のいずれかの対応により、Hyper-V 統合サービスドライバを Windows Server 2016 Hyper-V ホストのゲスト VM にインストールしてください。

- マイグレーション時の Hyper-V 統合サービスドライバのインストールを Migrate で有効にする。 Hyper-V 2016 ホストへのマイグレーションを開始する前に、Server 2012 R2 Hyper-V ホスト 上にある C:\Windows\system32\vmguest.iso ファイルを Windows Server 2016 Hyper-V ホスト上 の同じ場所へコピーします。
- マイグレーション中はエラーメッセージを無視する。マイグレーション後、ゲスト VM に Hyper-V 統合サービスドライバを手動でインストールします。Windows のゲスト VM で Windows Update を適用して Hyper-V 統合サービスドライバを追加するか、必要に応じて Microsoft のその他のインストール方法を採用します。Linux のゲスト VM の場合は、パッケー ジマネージャを使用して、Linux ディストリビューション用の組み込み統合サービスをインス トールします。Microsoft ドキュメント Web サイトの「*Manage Hyper-V Integration Services*」 を参照してください。

注 **:** Windows Update の適用時に Windows のゲスト VM で統合サービスドライバのインストールま たは更新が自動的に実行されるように、Hyper-V 統合サービスが正しく設定されているか確認して ください。Linux のゲスト VM の場合は、パッケージマネージャを使用して、Linux 用の Hyper-V 統 合サービスをインストールまたは更新してください。Linux ディストリビューション用の組み込み サービスですが、オプションの更新プログラムが提供される場合があります。Microsoft ドキュメン ト Web サイトの「*[M](https://docs.microsoft.com/en-us/windows-server/virtualization/hyper-v/manage/manage-hyper-v-integration-services)anage Hyper-V Integration Services*」を参照してください。

『ユーザガイド』の「Planning for Migration to Microsoft Hyper-V」を参照してください。

#### <span id="page-9-0"></span>**3.3 KVM** へのマイグレーションに関する既知の問題

次の問題は調査中です。

◆ 10[ページのセクション](#page-9-2)3.3.1「ターゲットVMに複数のNICが存在する場合、1つ以上のVirtioディ スクを備えた KVM [仮想マシンへのワークロードのマイグレーションが失敗する」](#page-9-2)

#### <span id="page-9-2"></span>**3.3.1** ターゲット **VM** に複数の **NIC** が存在する場合、**1** つ以上の **Virtio** ディスクを備えた **KVM** 仮想マシンへのワークロードのマイグレーションが失敗する

問題 **:** 1 つ以上の Virtio ディスクを備えた KVM 仮想マシンに Windows ワークロードをマイグレー トする際にターゲット VM に複数の NIC が存在する場合、[オペレーティングシステムの設定]ス テップで回復可能なエラーが発生してワークロードのマイグレーションが失敗します。( バグ 1085105)

解決策 **:** KVM ホストのターゲット VM で Virtio ディスクを使用するときは、ターゲット VM の NIC が 1 つだけであることを確認してください。または、ターゲット VM に複数の NIC が存在するとき は Virtio ディスクを使用しないでください。この状況で SATA などの別のディスクタイプを使用す ることはできます。

#### <span id="page-9-1"></span>**3.4 VMware** へのマイグレーションに関する既知の問題

次の問題は調査中です。

- 10 ページのセクション 3.4.1「VMware [クラスタへのカットオーバー後にシャットダウンされた](#page-9-3) ターゲット VM [にネットワーク接続できない」](#page-9-3)
- ◆ 11[ページのセクション](#page-10-1)3.4.2「複数のNICを持つLinuxワークロードのVMWareクラスタターゲッ [トへの増分レプリケーションが、\[データのコピー\]ステップで機能停止する」](#page-10-1)

#### <span id="page-9-3"></span>**3.4.1 VMware** クラスタへのカットオーバー後にシャットダウンされたターゲット **VM** に ネットワーク接続できない

問題 **:** ワークロードを VMware クラスタにマイグレートする際に、カットオーバー後にターゲット をシャットダウンするようにマイグレーションジョブを設定すると、マイグレーションの完了後に ターゲットはシャットダウンされますが、起動後もそのターゲット VM にネットワーク接続できま せん。( バグ 1089454)

解決策 **:** 次のいずれかの操作を実行します。

- カットオーバー後のターゲット VM のシャットダウンを選択せずにマイグレーションを実行す る。
- ターゲット VM を起動する前に適切なネットワークを手動で設定する。

#### <span id="page-10-1"></span>**3.4.2** 複数の **NIC** を持つ **Linux** ワークロードの **VMWare** クラスタターゲットへの増分レ プリケーションが、[データのコピー]ステップで機能停止する

問題 **:** 複数の NIC を持つ Linux ワークロードの VMWare クラスタターゲットへの増分レプリケー ションを実行する際に、マイグレーションジョブの[ソースのレプリケーションネットワーク]設定 でレプリケーショントラフィック用のソースワークロードに対して 1 つの NIC しか指定しなかった 場合、そのジョブは[データのコピー]ステップで機能停止してしまいます。( バグ 1089593)

解決策 **:** 増分レプリケーションを実行する前に、マイグレーションジョブの[ソースのレプリケー ションネットワーク]設定にソース上のすべてのネットワークが含まれているか確認してください。

#### <span id="page-10-0"></span>**3.5** 一般的な問題

#### **3.5.1 Migrate Web** インタフェース **:** ソースの **Windows Server 2016** クラスタでシャッ トダウンがマイグレーション後の終了状態として設定されている場合、アクティブ ノードのみがシャットダウンされる

問題 **:** Windows Server 2016 クラスタでシャットダウンがマイグレーション後の終了状態として設 定されている場合、PlateSpin Migrate Web インタフェースによってシャットダウンされるのはクラ スタのアクティブノードだけで、パッシブノードはシャットダウンされません。ソースノードは、 すべて Migrate Client によって正常にシャットダウンされます。( バグ 1087669)

解決策 **:** Windows Server 2016 クラスタでシャットダウンをマイグレーション後の終了状態として 設定してもパッシブノードが自動シャットダウンされない場合は、それらのノードを手動でシャッ トダウンしてください。

#### **3.5.2 XFS /boot** ディレクトリを持つ古い **Linux** ワークロードでカットオーバー時のファ イルベース転送の変換が失敗し、カーネルパニックが発生したり **GRUB** レス キューモードが作動したりする

問題 **:** Migrate Client では、XFS /boot ディレクトリを持つ古い Linux ワークロードでカットオー バー時のファイルベース転送の変換が失敗しますが、レプリケーション自体は正常に完了します。 しかし、カットオーバー時にターゲットワークロードを起動すると、カーネルパニックが発生する か (UEFI ワークロードの場合 )、GRUB レスキューコンソールに XFS エラーが表示されて失敗しま す (BIOS ワークロードの場合 )。この問題は、RHEL/CentOS/OL 7.1 以前のワークロードで報告さ れています。( バグ 1087726)

解決策 **:** ブロックベースデータ転送を使用してマイグレートしてみてください。

#### **3.5.3 RHEL 6.3 UEFI** ワークロードの仮想マシンを起動する際にファイルベース転送の 変換が機能停止する

問題 **:** Migrate Client では、RHEL 6.3 UEFI ワークロードの仮想マシンを起動する際にファイルベー ス転送の変換が機能停止してしまいます。マイグレーションジョブの診断機能に、次のエラーが表 示されます。

Configure Target Machine Running Controller > Starting Virtual Machine Running Information:32:Task PowerOnVM\_Task completed successfully

Information:32:ChangeVMState: failed to change state to poweredOn, current state is poweredOff ( ターゲットマシンで実行されているコントローラを設定します > 実行中の仮想マシンを 起動しています 情報 :32: PowerOnVM\_Task タスクが正常に完了しました 情報

:32:ChangeVMState: poweredOn に状態を変更できませんでした。現在の状態は poweredOff です )

このエラーは、ファイルベースデータ転送を使用して RHEL 6.3 UEFI ワークロードをマイグレート する場合にのみ報告されています。( バグ 1087728)

解決策 **:** ブロックベースデータ転送を使用してマイグレートしてみてください。

#### **3.5.4** ソースである **Windows** ワークロードが **Citrix XenServer** 上にある場合、[制御取 得]ステップでファイルベース転送の変換が機能停止する

問題 **:** ソースである Windows ワークロードが Citrix XenServer 上にある場合、NIC が制御下状態に あるソースとして検出されないため設定されません。ファイルベース変換プロセスは「制御取得] ステップで機能停止し、[Machine controller copy failed ( マシンコントローラのコピーに失敗しました )] エラーが表示されます。( バグ 1085326)

解決策 **:** ブロックベースデータ転送を使用してマイグレートしてみてください。

# <span id="page-11-0"></span>**4** 解決された問題

PlateSpin Migrate 12.2.2 では、次の問題が解決されました。

- 13 ページのセクション 4.1「VMware ターゲット VM [でフロッピードライブがクリーンアップさ](#page-12-0) [れない」](#page-12-0)
- 13 ページのセクション 4.2「Linux [ワークロードのマイグレーションを設定する際にボリューム](#page-12-1) [を選択解除できない」](#page-12-1)
- 13 ページのセクション 4.3「Citrix XenServer 6.5 から KVM 7.2 [へマイグレートした後で](#page-12-2) Linux [ターゲットを起動できない」](#page-12-2)
- 13 ページのセクション 4.4「Xen から KVM [へのマイグレーションで](#page-12-3) mkinitrd コマンドが失敗す [る」](#page-12-3)
- 14 ページのセクション 4.5「LVM ボリュームを持つ RHEL 6.8 [ワークロードの増分レプリケー](#page-13-0) [ションを実行しても、ターゲットにデータが転送されない」](#page-13-0)
- 14 ページのセクション 4.6「Migrate Web インタフェース : ソースの [Windows Server 2012 R2](#page-13-1) ク [ラスタでシャットダウンがマイグレーション後の終了状態として設定されている場合、アク](#page-13-1) [ティブノードのみがシャットダウンされる」](#page-13-1)
- 14 ページのセクション 4.7[「カットオーバーテスト時またはカットオーバー時に](#page-13-2) Windows ワー [クロードのサーバ同期が失敗する」](#page-13-2)
- 14 ページのセクション 4.8「Web [インタフェースで一部のクラウドインスタンスサイズがプレ](#page-13-3) [ミアムストレージをサポートしていないと誤って表示される」](#page-13-3)
- 15 ページのセクション 4.9「Linux ワークロード : [ブートおよびルートパーティションは同じ](#page-14-0) [ディスクに存在する必要がある」](#page-14-0)
- 15 ページのセクション 4.10「PlateSpin OFX [コントローラが仮想マシンソース上で起動しない」](#page-14-1)
- 15 ページのセクション 4.11「1500 未満の MTU 値の設定は、Hyper-V [ホスト上の統合アダプタを](#page-14-2) 使用する VM [へのマイグレーションでは無効である」](#page-14-2)
- 15 ページのセクション 4.12「X2P [ワークフローを使用して](#page-14-3) Windows ワークロードを Hyper-V [ターゲットにマイグレートする際のエラー」](#page-14-3)
- 16 ページのセクション 4.13「ブートディスクとして Virtio [ディスクを、データディスクとして](#page-15-0) IDE ディスクを持つ KVM [仮想マシンへのワークロードのマイグレーションが失敗する」](#page-15-0)
- 16 ページのセクション 4.14「ターゲット VM の VM [コンソールウィンドウでマウスが機能しな](#page-15-1) [い」](#page-15-1)
- 16 ページのセクション 4.15「Migrate Client: [サーバの検出解除後、ジョブビューに、サーバの](#page-15-2) [検出解除ジョブステータスが表示されない」](#page-15-2)
- ◆ 16 ページのセクション 4.16 「Web [インタフェースに、検出されたワークロードの編集済みホス](#page-15-3) [ト名が表示されない」](#page-15-3)
- ◆ 17 ページのセクション 4.17 「Migrate Client [で、ターゲットが正常に検出解除されてもターゲッ](#page-16-2) [ト検出解除ジョブでエラーが表示される」](#page-16-2)
- 17 ページのセクション 4.18[「ダイナミックメモリが有効になっている](#page-16-3) Hyper-V VM へのワーク ロードの X2P [マイグレーションが失敗する」](#page-16-3)

# <span id="page-12-0"></span>**4.1 VMware** ターゲット **VM** でフロッピードライブがクリーンアップされ ない

問題 **:** VMware へのマイグレーションのカットオーバー後も、ターゲット VM に接続されない余分 なフロッピードライブがアタッチされたままです。( バグ 1076091)

修正 **:** PlateSpin 設定パラメータ RemoveVMwareDevicesAtCutover は、正常にカットオーバーした後 でフロッピードライブを取り外すかどうかを制御します。デフォルト値は False で、VM には接続 しないものの、余分なフロッピードライブをアタッチしたままにします。この値を True に設定す ると、余分なフロッピードライブの取り外しを必須にすることができます。この取り外しプロセス でゲスト OS をいったんシャットダウンしてから再起動する必要があります。

# <span id="page-12-1"></span>**4.2 Linux** ワークロードのマイグレーションを設定する際にボリュームを 選択解除できない

問題 **:** PlateSpin Migrate 12.2.1 でマイグレーションジョブを設定する際に Linux ワークロードのボ リュームを選択解除できませんが、マイグレーションジョブの設定時にもデータボリュームの選択 を解除できる必要があります。( バグ 1084597)

修正 **:** Linux ワークロードのデータボリュームを設定時に選択解除できるようになりました。

### <span id="page-12-2"></span>**4.3 Citrix XenServer 6.5** から **KVM 7.2** へマイグレートした後で **Linux** ターゲットを起動できない

問題 **:** RHEL 5.*x* と 6.*x* ワークロードを、Citrix XenServer 6.5 から KVM 7.2 へのマイグレーション 後に起動できません。( バグ 1079030)

修正 **:** PlateSpin Migrate が grub.conf ファイル (console=hvc0) に Xen コンソールエントリがないかど うかをチェックし、ターゲットマシンからそのエントリを削除します。

#### <span id="page-12-3"></span>**4.4 Xen** から **KVM** へのマイグレーションで **mkinitrd** コマンドが失敗する

問題 **:** Xen から KVM へのマイグレーションで mkinitrd コマンドが失敗したのは、ソースとターゲッ トのカーネルに Virtio ドライバが正しく挿入されていなかったからです。( バグ 1076995)

修正 **:** PlateSpin Migrate がソースとターゲットにおける Virtio の各種サポートを確認し、特定のマ イグレーションシナリオに適した Virtio ドライバを挿入します。

# <span id="page-13-0"></span>**4.5 LVM** ボリュームを持つ **RHEL 6.8** ワークロードの増分レプリケーショ ンを実行しても、ターゲットにデータが転送されない

問題 **:** LVM ボリュームを持つワークロードの増分レプリケーションでは、RHEL 6 U8 上にあるカー ネルバージョン 2.6.32-642 用のプリコンパイル済み blkwatch ドライバが正常に機能しません。その 結果、ターゲットマシンにデータが転送されません。( バグ 1078055)

修正 **:** LVM ボリュームを持つ Red Hat Enterprise Linux 6.8、Oracle Linux 6.8、および CentOS 6.8 のワークロードについては、6.8 ディストリビューション用の最新の使用可能なカーネル ( バージョ ン 2.6.32-696.20.1) に対してのみ増分レプリケーションがサポートされます。カーネルを更新した後 で、次の blkwatch ドライバを使用します。

#### **Red Hat Enterprise Linux 6 U8**

RHEL6-RHSA20180169-2.6.32-696.20.1.el6.i686-x86 RHEL6-RHSA20180169-2.6.32-696.20.1.el6.x86\_64-x86\_64

プリコンパイル済みの blkwatch ドライバの一覧については、『ユーザガイド』の「ディストリ ビューションのリスト」を参照してください。

# <span id="page-13-1"></span>**4.6 Migrate Web** インタフェース **:** ソースの **Windows Server 2012 R2** ク ラスタでシャットダウンがマイグレーション後の終了状態として設定 されている場合、アクティブノードのみがシャットダウンされる

問題 **:** Windows Server 2012 R2 クラスタでシャットダウンがマイグレーション後の終了状態として 設定されている場合、PlateSpin Migrate Web インタフェースによってシャットダウンされるのはク ラスタのアクティブノードだけで、パッシブノードはシャットダウンされません。ソースノードは、 すべて Migrate Client によって正常にシャットダウンされます。( バグ 1085603)

修正 **:** Windows Server 2012 R2 クラスタでシャットダウンがマイグレーション後の終了状態として 設定されている場合、PlateSpin Migrate Web インタフェースがすべてのソースノードを正常に シャットダウンするようになりました。

# <span id="page-13-2"></span>**4.7** カットオーバーテスト時またはカットオーバー時に **Windows** ワーク ロードのサーバ同期が失敗する

問題 **:** カットオーバーテスト時またはカットオーバー時に Windows ワークロードのサーバ同期が失 敗するのは、ターゲットマシン上でネットワーク設定の変換エラーが発生したからです。ターゲッ トマシン用の MAC アドレス情報がありませんでした。( バグ 1086507)

修正 **:** ターゲットマシン用の MAC アドレスが設定情報に記載されているかどうかが PlateSpin Migrate によって確認されます。

# <span id="page-13-3"></span>**4.8 Web** インタフェースで一部のクラウドインスタンスサイズがプレミア ムストレージをサポートしていないと誤って表示される

問題 **:** [Instance ( インスタンス )]メニューで一部のクラウドインスタンスサイズがプレミアムス トレージをサポートしていないと誤って表示されます。これは表示エラーのようです。製品上では このタイプのストレージが正しく認識されています。( バグ 1071399)

修正 **:** [Instance ( インスタンス )]メニューでもプレミアムストレージをサポートしていることが 表示されるようになりました。

# <span id="page-14-0"></span>**4.9 Linux** ワークロード **:** ブートおよびルートパーティションは同じディス クに存在する必要がある

問題 **:** Microsoft Azure では、ルート (/) パーティションとは異なるディスク上にブート (/boot) パー ティションを持つ Linux ワークロードがサポートされません。( バグ 972062)

修正 **:** ルート (/) パーティションとは異なるディスク上にブート (/boot) パーティションを持つ Linux ワークロードの場合、バリデータは、ターゲットとして Azure コンテナが選択されないよう にします。

#### <span id="page-14-1"></span>**4.10 PlateSpin OFX** コントローラが仮想マシンソース上で起動しない

問題 **:** VM の処理速度が遅すぎる場合、[ブロックベースコンポーネントのインストール]ステップ の実行中に PlateSpin OFX コントローラの起動イベントがタイムアウトします。メモリ量と CPU リソースに限りがあるワークロードで VMware または Azure にマイグレートすると、この問 題が発生することがあります。( バグ 1033673)

**修正 : 『ユーザガイド』の「PlateSpin OFX Controller Does Not Start on a Virtual Machine Source」** を参照してください。

# <span id="page-14-2"></span>**4.11 1500** 未満の **MTU** 値の設定は、**Hyper-V** ホスト上の統合アダプタを使 用する **VM** へのマイグレーションでは無効である

問題 **:** 1500 未満の MTU 値が、Hyper-V ターゲットホスト上の統合アダプタを使用する VM へのマ イグレーションでは無効になります。( バグ 1062546)

解決策 **:** なし。Hyper-V 上の統合アダプタを使用する VM では、MTU 設定が制限されます。

# <span id="page-14-3"></span>**4.12 X2P** ワークフローを使用して **Windows** ワークロードを **Hyper-V** ター ゲットにマイグレートする際のエラー

問題 **:** X2P ワークフローを使用して、Windows 2003 または 2008 ワークロードを Microsoft Hyper-V ホストにマイグレートする際にジョブが停止するか、[コントローラのアンインストール]ステップ で回復可能なエラーが発生します。Hyper-V ホストで統合サービスドライバが使用できない場合、 このエラーが発生します。( バグ 1053168、1062716)

修正 **:** Hyper-V [ホスト上にない統合サービスドライバを手動で追加します。ナ](https://www.netiq.com/support/kb/doc.php?id=7022274)レッジベースの記事 (https://www.netiq.com/support/kb/doc.php?id=7022274) を参照してください。

# <span id="page-15-0"></span>**4.13** ブートディスクとして **Virtio** ディスクを、データディスクとして **IDE** ディスクを持つ **KVM** 仮想マシンへのワークロードのマイグレー ションが失敗する

問題 **:** IDE および Virtio ディスクの両方が VM 上で使用できる場合に、ブートディスクとして Virtio ディスクが設定されている KVM 仮想マシンにワークロードをマイグレートする際に、ワーク ロードのマイグレーションが[ボリュームの作成とパーティション化]ステップで失敗します。( バグ 1063004)

修正 **:** KVM ホスト上のターゲット VM で Virtio ディスクを使用する際には、次の適切なディスクタ イプをブートディスクとしてターゲット VM に設定してください。

- **Virtio** および **IDE** ディスク **:** IDE ディスクをブートディスクとして設定し、Virtio ディスクを データディスクとして設定します。
- **Virtio** および非 **IDE** ディスク **:** Virtio ディスクをブートディスクとして設定し、SATA や SCSI ディスクなどの非 IDE ディスクをデータディスクとして設定します。

#### <span id="page-15-1"></span>**4.14** ターゲット **VM** の **VM** コンソールウィンドウでマウスが機能しない

問題 **:** カットオーバーテストまたはカットオーバー中に、vSphere Web Client の VM でマウスが機 能しない場合があります。具体的には、[アクション] > [**Open Console (** コンソールを開く **)**]を実 行して VMware Web コンソールを開くと、仮想マシンのコンソールウィンドウ内でマウスポインタ が正常に機能しません。

修正 **:** VM を手動で再起動して、VMware Tools にマウスの USB コントローラを認識させます。 vSphere で、[アクション] > [**Power (** 電源 **)**] > [**Restart Guest OS (** ゲスト **OS** の再起動 **)**]の順に 選択します。

# <span id="page-15-2"></span>**4.15 Migrate Client:** サーバの検出解除後、ジョブビューに、サーバの検出 解除ジョブステータスが表示されない

問題 **:** サーバの検出解除アクションを実行した後、ジョブビューに、サーバの検出解除ジョブの ジョブエントリが表示されません。ユーザは、ジョブが正常に完了したかどうかを簡単に判断する ことができません。PlateSpin Migrate 12.2 では、サーバの検出解除ジョブはジョブビューに表示さ れていました。( バグ 1071172)

修正 **:** ジョブビューに検出解除ジョブが正常に表示されるようになりました。

# <span id="page-15-3"></span>**4.16 Web** インタフェースに、検出されたワークロードの編集済みホスト名 が表示されない

問題 **:** 検出されたワークロードのホスト名を編集する場合、Migrate Client では新しいホスト名が表 示されますが、Web インタフェースでは表示されません。( バグ 1042869)

修正 **:** Web インタフェースには、検出更新オプションがありません。『ユーザガイド』の 「Removing and Re-Adding Workloads in the Web Interface」を参照してください。

# <span id="page-16-2"></span>**4.17 Migrate Client** で、ターゲットが正常に検出解除されてもターゲット 検出解除ジョブでエラーが表示される

問題 **:** Migrate Client を使用して到達不可能な vCenter 上にあるターゲットを検出解除する場合、 Migrate Client の検出解除ジョブのステータスが失敗と表示されます。ただし、ターゲットは Migrate Client と Web インタフェースの両方から正常に検出解除されます。( バグ 1062786)

修正 **:** 検出中にターゲットコンテナにコピーされたファイルのクリーンアップに備えて、ターゲッ トコンテナを削除 ( 検出解除 ) する前に、ターゲットコンテナが到達可能な状態にあることを確認 してください。『ユーザガイド』の「Undiscovering or Removing Source Workloads」を参照してく ださい。

# <span id="page-16-3"></span>**4.18** ダイナミックメモリが有効になっている **Hyper-V VM** へのワークロー ドの **X2P** マイグレーションが失敗する

問題 **:** X2P ワークフローを使用して、ソースワークロードをダイナミックメモリが有効になってい る Hyper-V VM にマイグレートすると、[Sending and Receiving files ( ファイルの送受信 )] ステップで マイグレーションが失敗します。( バグ 1064801)

修正 **:** X2P マイグレーションを開始する前に Hyper-V VM のダイナミックメモリを無効にします。 カットオーバー後に Hyper-V VM 上のダイナミックメモリを有効にすることができます。

# <span id="page-16-0"></span>**5 PlateSpin Migrate** のインストールまたは更新

PlateSpin Migrate 12.2.2 では、「PlateSpin Migrate の前提条件のインストール」用の PowerShell ス クリプトが提供されています。これを使用して、前提条件ソフトウェアを確認およびインストール してから、適切な設定 (ASP.NET、IIS、および .NET Framework) を適用することができます。『イ ンストールおよびアップグレードガイド』の「前提条件ソフトウェアのインストール」を参照して ください。

12.2.2 のインストールについては、『*PlateSpin Migrate Installation and Upgrade Guide*』の 「PlateSpin Migrate のインストール」を参照してください。

PlateSpin Server に PlateSpin Migrate 12.2.2 サービスパックを適用するには、中間パッチやホット フィックスが適用されているかどうかにかかわらず、サポートされている Windows プラット フォームに PlateSpin Migrate 12.2.1 がインストールされている必要があります。『*Installation and Upgrade Guide*』の「Upgrading Migrate」を参照してください。

注 **:** Windows Server 2008 R2 プラットフォームからの直接的なアップグレードパスはサポートされ ていません。データベースをエクスポートしてから、サポートされている Windows Server プラッ トフォームに Migrate Server を展開できます。『*PlateSpin Migrate 12.2.2* インストールおよびアッ プグレードガイド』の「Upgrading to a New Host Platform」を参照してください。

# <span id="page-16-1"></span>**6** ライセンス情報

新しいライセンスを有効にする方法については、『ユーザガイド』の PlateSpin Migrate 製品ライセ ンスを参照してください。

# <span id="page-17-0"></span>**7** 以前のリリース

[以前のリリースに付属していたマニュアルについては、](https://www.netiq.com/documentation/platespin-migrate-12-2-2)PlateSpin Migrate 12.2.2 マニュアルの Web サイトで、以前のリリースまでスクロールしてください。

# <span id="page-17-1"></span>**8 Micro Focus** への連絡方法

[マニュアルを改善するための提案がございましたら、](mailto:Documentation-Feedback@netiq.com)Documentation-Feedback@netiq.com 宛てに 電子メールでお寄せください。

[特定の製品の問題については](https://www.microfocus.com/support-and-services/) https://www.microfocus.com/support-and-services/ にある、Micro Focus サポートに連絡してください。

追加のテクニカル情報またはアドバイスについては、次の複数のソースを参照してください。

- [製品ドキュメント、ナレッジベース記事およびビデオ](https://www.microfocus.com/support-and-services/) : https://www.microfocus.com/supportand-services/
- Micro Focus [コミュニティページ](https://www.microfocus.com/communities/) : https://www.microfocus.com/communities/

# <span id="page-17-2"></span>**9** 保証と著作権

[保証と著作権、商標、免責事項、保証、輸出およびその他の使用制限、米国政府の規制による権利、](https://www.microfocus.com/about/legal/) 特許ポリシー、および FIPS [コンプライアンスの詳細については、](https://www.microfocus.com/about/legal/)https://www.microfocus.com/ about/legal/ を参照してください。

**Copyright © 2018 NetIQ Corporation, a Micro Focus company. All rights reserved.**